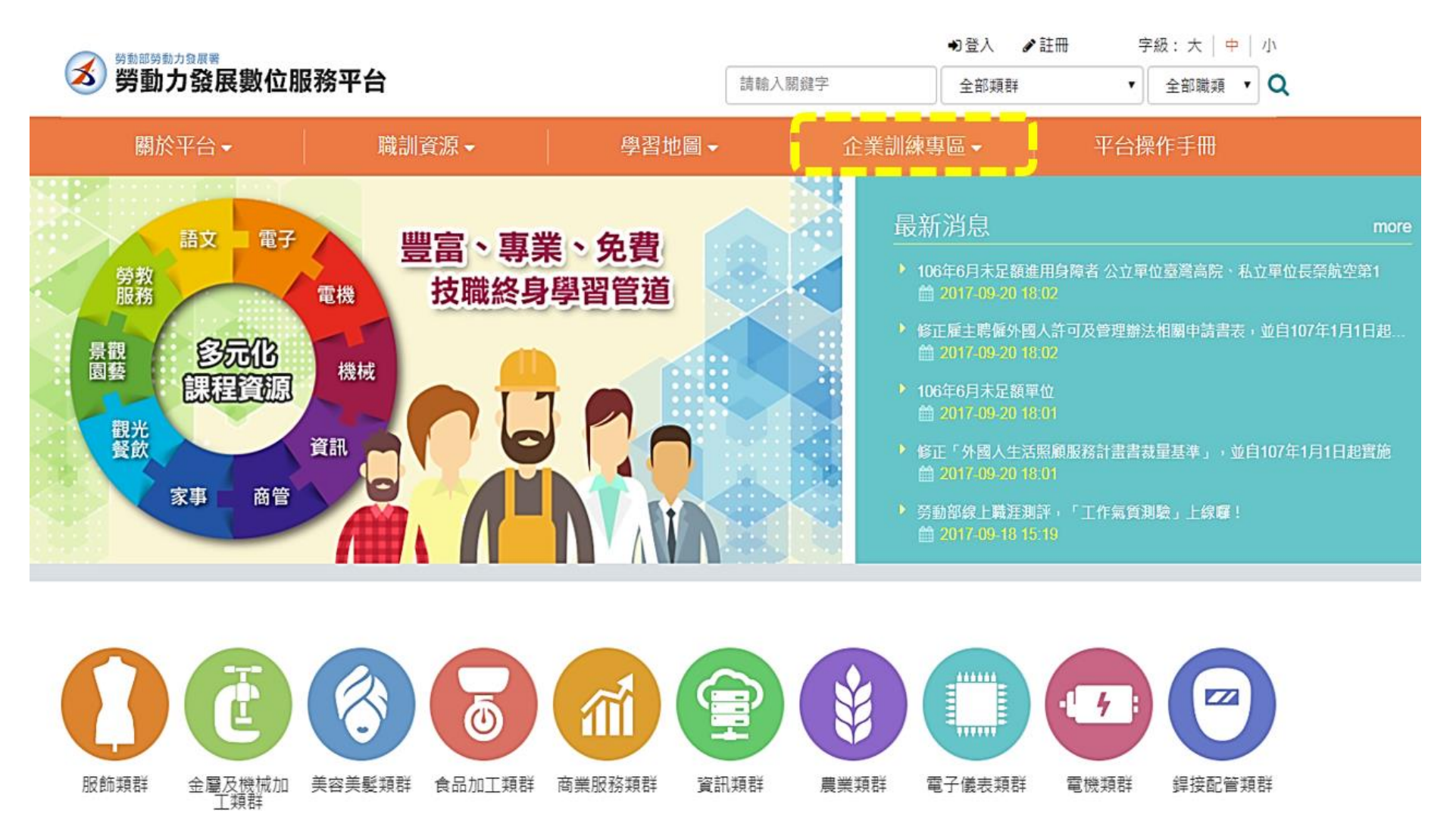

0

# 企業訓練專區申請說明

# 一、 企業訓練專區申請資格及審查流程

本平台提供企業訓練專區申請,依企業需求可申請「企業訓練 專區(僅限運用平台教材),限使用平台內現有教材。

- 1. 申請資格及提供文件:
	- I. 不限中小型登記企業,使用人數至少 10 人以上。
	- II. 提供登記證明。
	- III. 提供企業基本資料內容,包含公司名稱、地址、 負責 人、員工數、公司電話、公司服務內容。
	- IV. 提供所需課程名稱(限平台上架中課程) 。
	- V. 必須同意企業專區需掛置本平台性別平等課程並 提供予 學員閱讀 。
- 2. 企業訓練專區申請流程(審查流程)
	- I. 提供企業基本資料 。
	- II. 由勞動力發展署企業專區承辦人員審核 。
	- III. 建立企專管理者帳號,並請企專管理者進行 線上研習 課程。
		- IV. 申請企業向承辦人員回報完成研習。
		- V. 承辦人員通知執行單位開通企業訓練專區。

VI. 開通後依企業配合事項確認該企業是否履行規定, 並

於每年度 12/31 前繳交回饋報表一份。

# 二、 企業配合事項

- 1. 申請審查通過後,該企專管理者帳號(由該企業提供欲 設 立的帳號名稱一組)需先完成平台提供的線上研習課 程, 執行單位才開通專區提供使用。
- 2. 平台開通後,15 日內於專區內新增企業員工帳號至少 10 名以上。
- 3. 需配合於每年 12 月 31 前,完成至少企專人員人數比 50%以上的學習人次,申請首年度,需考量月份比。 ※ 備註:
	- (1). 例 A 企業專區有 60 位學員,在 7/1 通過申請完 成專區建置確認,首年度 12/31 前須要有

60×50%×(6÷12)=15 個以上的學習人次。

- (2).學習人次之認定係以學員完成該課程學習時數達 50% 以上,即認定為 1 個學習人次。
- 4. 需配合於每年 12 月 31 前,提供使用回饋報表一份, 內 容包含:
	- (1).總學習人次,須符合項目(3.)所述條件 。

(2).學習紀錄[課程名稱(引用課程或自製教材)、觀看

總 人次、總次數、累計時數、使用人數比例]

(3).績效報告一篇(500 字以上 word 檔)。

(4).滿意度調查及相關建議。

# 三、 注意事項

企業提出申請表及企業數位學習平台訓練後,則視同需遵 守完成上述之企業配合事項。若申請之企業有以下情形, 經溝通協調後於 7 日內仍無法改善,平台維運公司將呈報 給機關,依照機關之指示,決定是否關閉企業組織學習專 區之使用權利,且兩年內不得再重新申請。

- 1. 平台功能開通後 1 個月內,無新增學員及上課紀錄。
- 2. 經查申請後超過 3 個月未使用本專區進行學習,或於 持續 1 年未使用本專區進行學習。
- 3. 企業無特殊原因自行提出撤案申請者。
- 4. 無法完成「企業配合事項」。

## 四、 企業訓練專區申請步驟及時間

請依下列步驟提交審查資料並依照程序完成申請,如有疑問 請洽承 辦人員諮詢。

勞動部勞動力發展署承辦人員

承辦人:林傑聖 先生

聯絡電話:(02)89956066

email: [arms0924@wda.gov.tw](mailto:arms0924@wda.gov.tw)

#### 步驟一

確定申請資格後提交應交付文件及聯絡人(包含姓名、電 話、 email、部門、職稱),由勞動部承辦人接收、審核, 通過、不通過 審核將進一步通知企業專區管理 (7-14 個工 作天) 。

#### 步驟二

新增課程「平台操作教育訓練」,掛置平台操作手冊,最低 閱讀時間 30 分鐘,指定或引導企業專區管理者報名課程並 完成課程。

#### 步驟三

企專管理者需請同仁確實至台灣就業通註冊且登入平台,再 提供欲 匯入名單,由後臺人工建置單位、單位成員、單位

管理者 (7-14 個工作天)。

# 步驟四

由客服建立企業專區,啟用後通知企業訓練專區管理者 (1- 2 個工作天)。

# 步驟五

通知企業專區管理者課程建置完成,企業專區啟用、員工上 線使用!

# 企業訓練專區申請說明

#### 一丶 企業訓練專區申請資格及審查流程

本平台提供企業訓練專區申請,依企業需求可申請「企業訓練 專區(僅限運用平台教材),限使用平台內現有教材。

- 1. 申請資格及提供文件:
	- I. 不限中小型登記企業,使用人數至少10人以上
	- II. 提供登記證明
	- III. 提供企業基本資料內容,包含公司名稱、地址、 負責人、員工數、公司電話、公司服務內容
	- IV. 提供所需課程名稱(限平台上架中課程)
	- V. 必須同意企業專區需掛置本平台性別平等課程並 提供予學員閱讀
- 2. 企業訓練專區申請流程(審查流程)
	- I. 提供企業基本資料
	- II. 由 勞動力發展署企業專區承辦人員審核
	- III. 建立企專管理者帳號,並請企專管理者進行 線上研習課程
	- IV. 申請企業向承辦人員回報完成研習
	- V. 承辦人員通知執行單位開通企業訓練專區
	- VI. 開通後依企業配合事項確認該企業是否履行規定, 並於每年度12/31前繳交回饋報表一份

#### 二、 企業配合事項

- 1. 申請審查通過後,該企專管理者帳號(由該企業提供欲設 立的帳號名稱一組)需先完成平台提供的線上研習課程, 執行單位才開通專區提供使用。
- 2. 平台開通後,15日內於專區內新增企業員工帳號至少10 名以上。
- 3. 需配合於每年12月31前,完成至少企專人員人數比 50%以上的學習人次,申請首年度,需考量月份比。 ※備註:
	- (1). 例A企業專區有60位學員,在7/1通過申請,首年 度 12/31 前須要有 60x50%x(6÷12)=個以上的學習人 次
	- (2). 學習人次之認定係以學員完成該課程學習時數達50% 以上,即認定為1個學習人次
- 4. 需配合於每年12月31前,提供使用回饋報表一份,內 容包含:
	- (1). 總學習人次, 須符合項目(3.)所述條件
	- (2). 學習紀錄[課程名稱(引用課程或自製教材)、觀看總 人次、總次數、累計時數、使用人數比例]

(3). 績效報告一篇(500 字以上 word 檔)

(4). 满意度調查及相關建議

#### 三、 注意事項

企業簽署申請表及企業數位學習平台訓練後,則視同需遵守 完成上述之企業配合事項。若申請之企業有以下情形,經溝通協調 後於7日內仍無法改善,本公司將呈報給貴單位,依照 貴單位之 指示,將關閉企業組織學習專區之使用權利,且兩年內不得再重新 申請。

- 1. 平台功能開通後1個月內,無新增學員及上課紀錄。
- 2. 經查申請後超過3個月未使用本專區進行學習,或於持

續1年未使用本專區進行學習。

- 3. 企業無特殊原因自行提出撤案申請者。
- 4. 無法完成「企業配合事項」。

#### 四、 企業訓練專區申請步驟及時間

請依下列步驟提交審查資料並依照程序完成申請,如有疑問請洽承 辦人員諮詢。

#### 勞動部勞動力發展署承辦人員

承辦人:林傑聖 先生

聯絡電話: (02)89956066

email: arms0924@wda.gov.tw

#### 步驟一

確定申請資格後提交應交付文件及聯絡人(包含姓名、電話、

email、部門、職稱),由勞動部承辦人接收、審核,通過、不通過 審核將進一步通知企業專區管理

(7-14 個工作天)

#### 步驟二

新增課程「平台操作教育訓練」, 掛置平台操作手冊, 最低閱讀時間 30分鐘,指定或引導企業專區管理者報名課程並完成課程

#### 步驟三

企專管理者需請同仁確實至台灣就業通註冊且登入平台,再提供欲 匯入名單,由後臺人工建置單位、單位成員、單位管理者

# (7-14個工作天)

# 步驟四

由客服建立企業專區,啟用後通知企業訓練專區管理者

(1-2個工作天)

# 步驟五

通知企業專區管理者課程建置完成,企業專區啟用、員工上線使用!